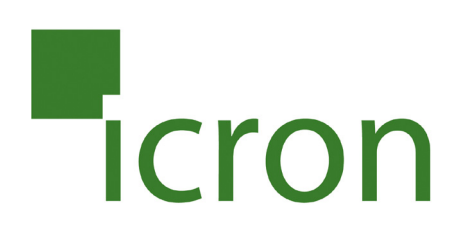

## **USB 2.0 Ranger® 2304GE-LAN**

## 4-Port USB 2.0 Gigabit Ethernet LAN Extender System

## **User Guide**

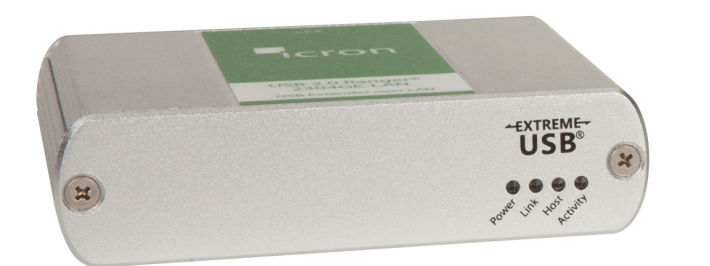

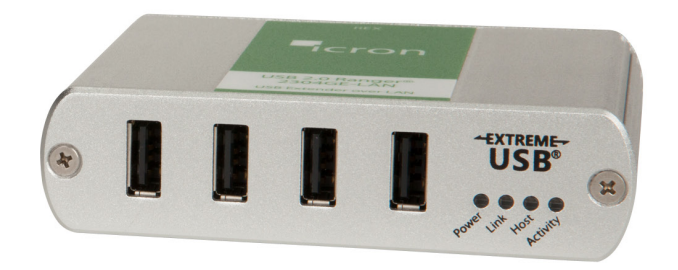

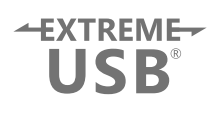

#### Thank you for purchasing the USB 2.0 Ranger® 2304GE-LAN.

#### Please read this guide thoroughly.

This document applies to Part Numbers: 00-00376, 00-00377, 00-00378, 00-00379 and 00-00380.

#### **FCC Radio Frequency Interference Statement Warning**

This device complies with Part 15 of the FCC rules. Operation is subject to the following two conditions: (1) this device may not cause harmful interference, and (2) this device must accept any interference received including interference that may cause undesired operation.

#### **CE Statement**

We declare under our sole responsibility that the USB 2.0 Ranger 2304GE-LAN, to which this declaration relates, is in conformity with European Standard EN 55022, EN 61000 and EN 55024.

#### **IC Statement**

This Class B digital apparatus complies with Canadian ICES-003.

©2016 Icron Technologies Corporation. All rights reserved. Icron Technologies Corporation, the Icron Technologies Corporation logo, and the Icron Technologies Corporation products referred to herein are either the trademarks or the registered trademarks of Icron Technologies Corporation. All other trademarks are property of their respective owners. Icron Technologies Corporation assumes no responsibility for errors that may appear in this manual. Information contained herein is subject to change without notice.

Document #90-01383-A02

### Contents

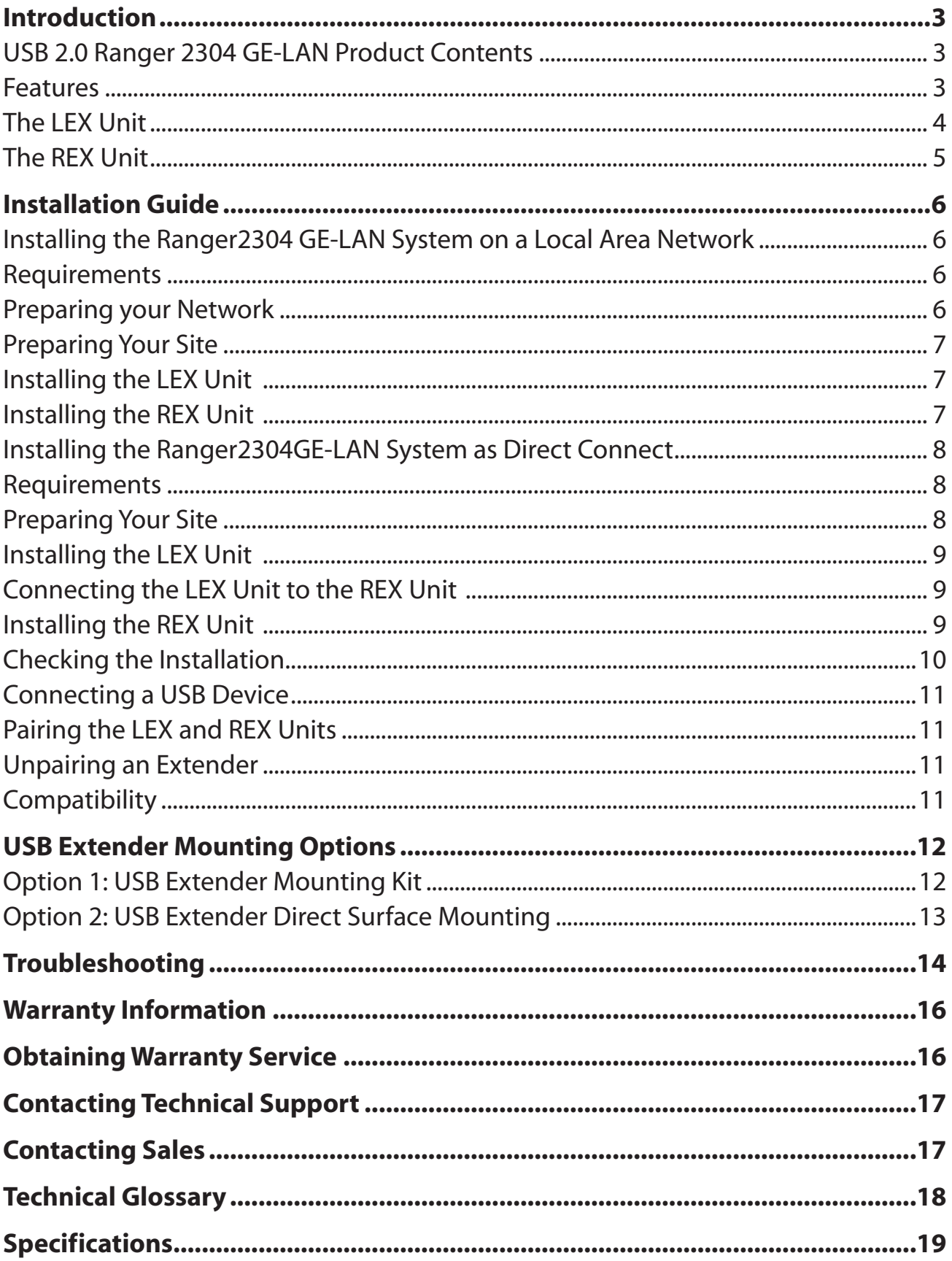

#### **Introduction**

This guide provides product information for the USB 2.0 Ranger 2304GE-LAN, installation instructions, troubleshooting guidelines, and instructions for contacting Icron regarding technical support and warranty information. The instructions in this guide assume a general knowledge of computer installation procedures, familiarity with cabling requirements, and some understanding of USB devices.

NOTE: Notes provide additional information that could be useful. **note**

CAUTION: Cautions provide important information about an operational requirement.

#### **USB 2.0 Ranger 2304GE-LAN Product Contents**

Your Ranger 2304 GE-LAN is packaged with:

- • LEX Unit (Local Extender)
- • REX Unit (Remote Extender)
- • USB 2.0 Cable
- • REX AC International Power Adapter
- • Country Specific Power Cable
- • Quick Start Guide and Warranty Information

#### **Features**

The Ranger 2304 GE-LAN incorporates ExtremeUSB® technology, enabling users to extend USB beyond the standard 5m cable limit for USB 2.0 peripheral devices. The Ranger 2304GE-LAN extender system is composed of two individual units: the Local Extender and the Remote Extender, and has the following features:

- • 100m of extension when directly connected over CAT 5e/6/7
- • USB extension over a Gigabit Ethernet Local Area Network (LAN)
- • Support for all USB device types

The Ranger 2304 GE-LAN includes the ExtremeUSB® suite of features:

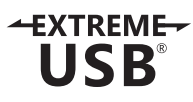

- • Transparent USB extension
	- True plug and play; no software drivers required
	- Works with all major operating systems: Windows®, OS  $X^{\circledast}$  and Linux®

USB 3.0 devices will perform at USB 2.0 speeds if extended through the Ranger 2304GE-LAN.

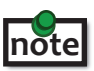

#### <span id="page-4-0"></span>**The LEX Unit**

The Local Extender (LEX) unit connects to the computer using a standard USB 2.0 cable. Power for this unit is provided by the host computer.

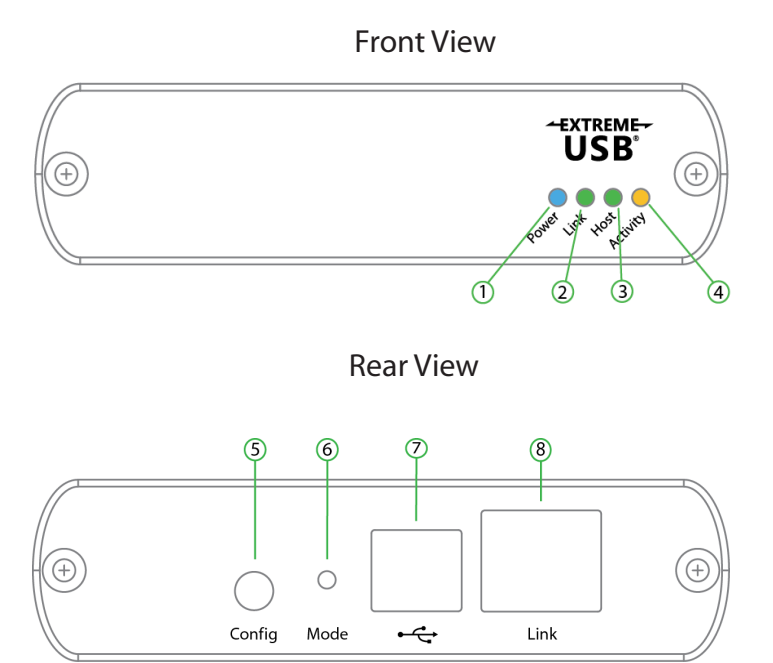

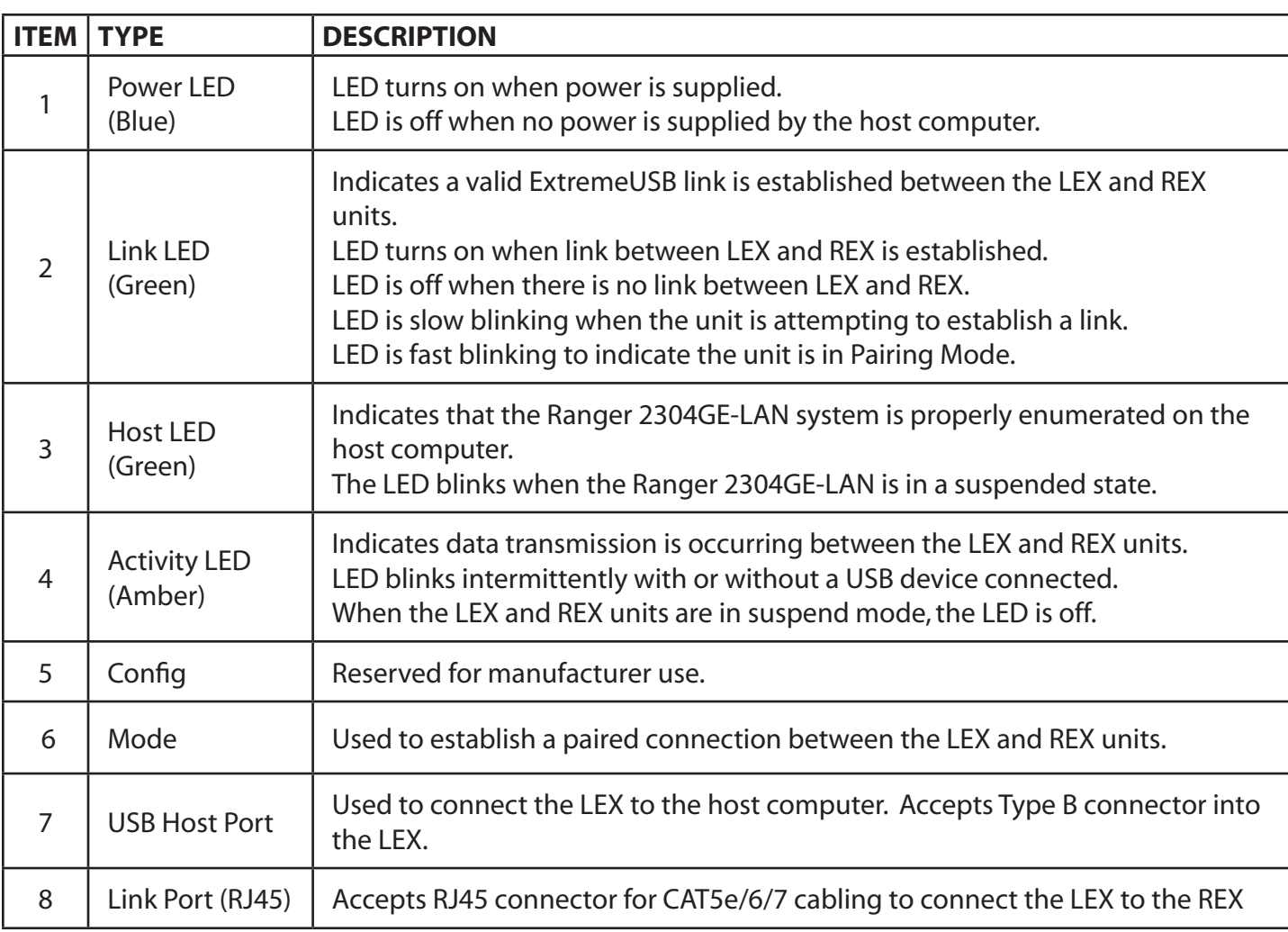

#### <span id="page-5-0"></span>**The REX Unit**

The Remote Extender (REX) unit provides USB Type A ports for standard USB devices. The REX unit allows you to connect up to four USB devices directly. Additional devices may be connected by attaching up to four USB hubs to the REX unit. The REX unit is powered by an external AC adapter and can supply up to 600mA to each USB port when all four are used concurrently.

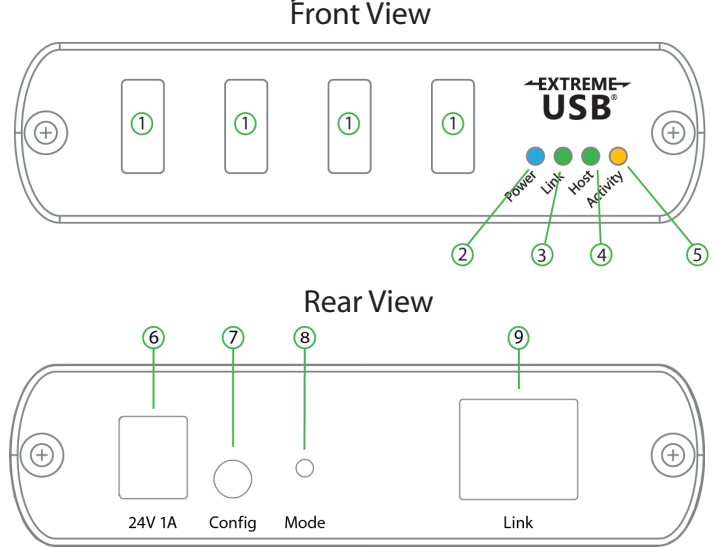

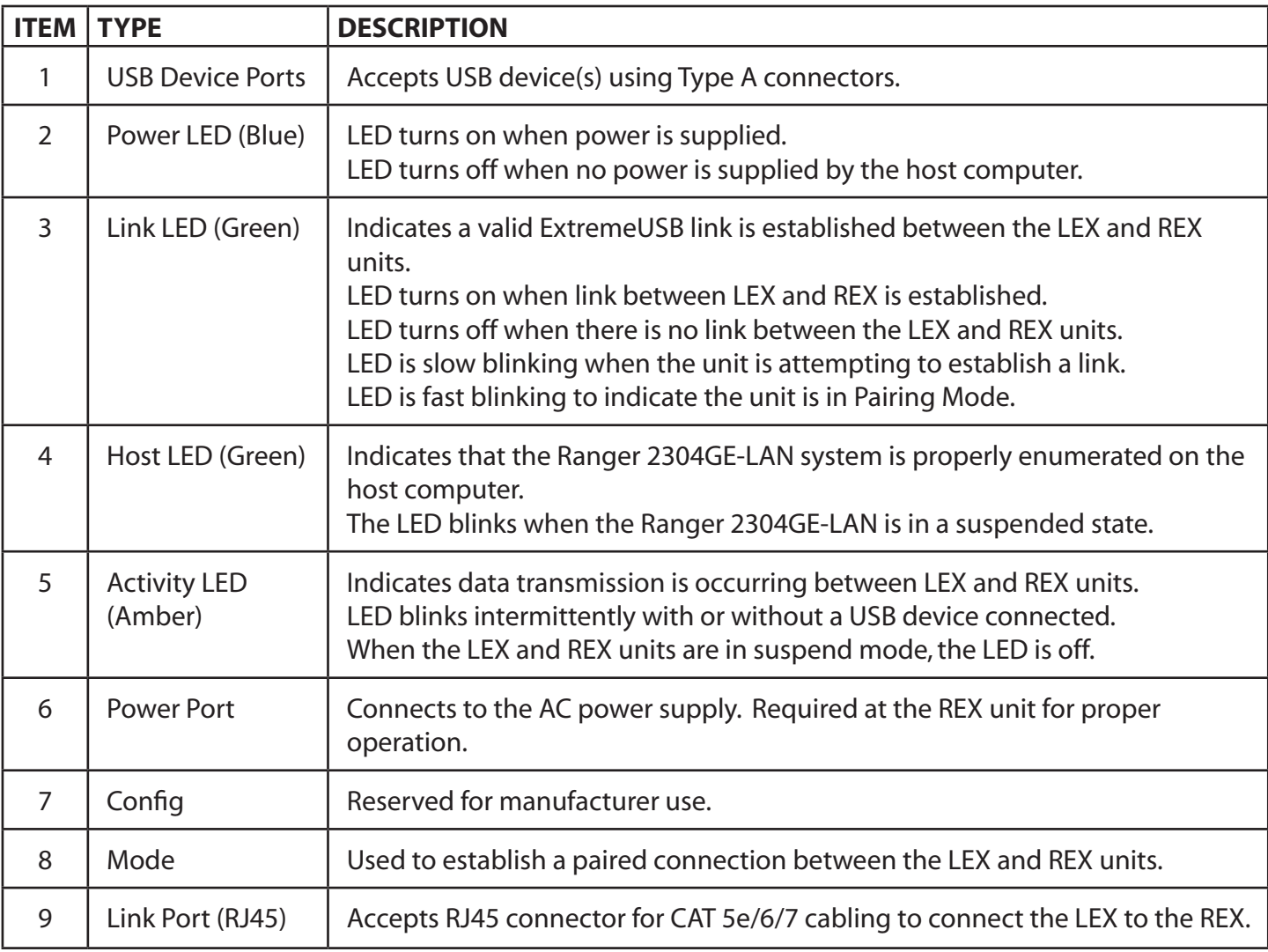

#### <span id="page-6-0"></span>**Installation Guide**

#### **Installing the Ranger 2304GE-LAN System on a Local Area Network**

#### **Requirements**

To complete the installation, you will also require the following items that are not included with the product:

- • USB compatible computer (host computer) with a USB compliant operating system
- USB compatible device(s)
- • Two CAT 5e/6/7 patch cables
- Preconfigured Local Area Network

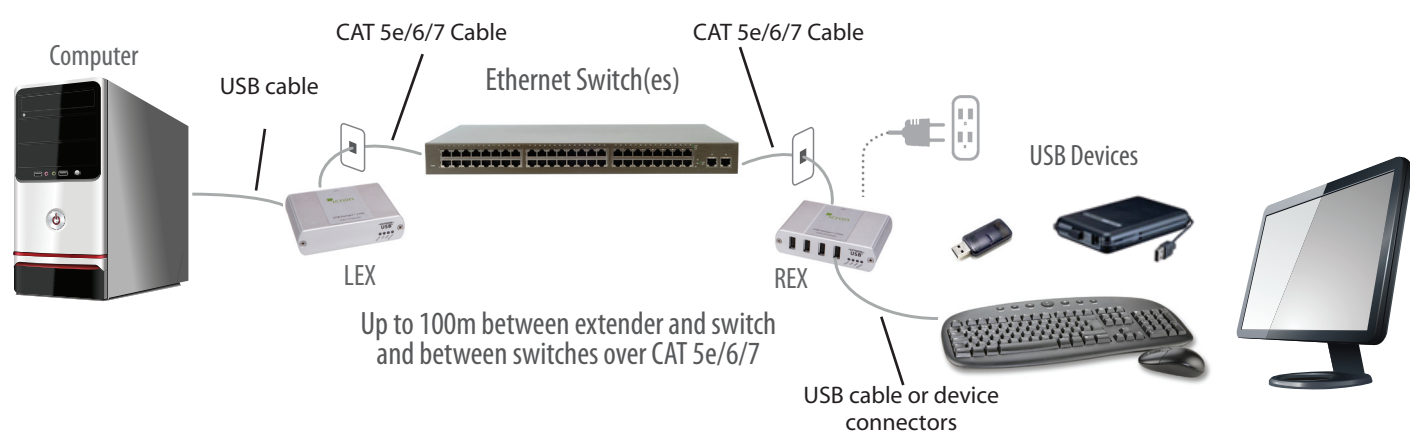

#### **Preparing your Network**

Your network must be properly configured in order for full USB 2.0 throughput to be realized and for maximum stability and reliability of your devices. Consult with your network administrator prior to installation. Using the Ranger 2304GE-LAN over a network requires:

- The LEX and REX units to be on the same subnet
- • RJ45 information outlets to be near the computer and USB devices to be connected to the network switch(es)
- • Pre-installed and configured Local Area Network

 USB 2.0 is capable of consuming up to 480Mbps. The minimum requirement for using the Ranger 2304-LAN is a Gigabit  $\cdot$  (1000Base-T) network. The performance of the USB network extension will be limited to the slowest link between the LEX and REX.

Some networks may be configured to block devices with unfamiliar MAC addresses. If this is the case, you will need to provide your network administrator the MAC addresses of the LEX and REX units. These can be found on the label on the bottom of each unit.

- Some networks may be configured to block devices that consume a consistently high level of bandwidth.
- The Ranger 2304GE-LAN may exhibit this behaviour when high bandwidth devices are connected. Consult with your network administrator to resolve this.

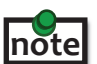

 Units will be pre-paired with each other if they were sold together in the same box. If they are not paired, follow the instructions provided in the section for pairing a LEX and REX.

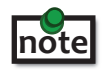

 Increasing the number of switches between the LEX and REX units may reduce the available bandwidth and as a result prevent some devices from functioning properly.

#### <span id="page-7-0"></span>**Preparing Your Site**

Before you can install the Ranger 2304GE-LAN, you need to prepare your site:

- 1. Place the computer where desired and set it up.
- 2. Ensure to locate the USB device(s) within 100m of CAT 5e/6/7 cabling of the switch.
- 3. Ensure to locate the computer within 100m of CAT 5e/6/7 cabling of the switch.

The cable distance between switches must be no greater than 100m if CAT 5e/6/7 is used as the connection media. **note**

#### **Installing the LEX Unit**

- 1. Place the LEX unit near the computer.
- 2. Connect the supplied USB cable between the host port on the LEX unit and a USB port on the host computer.
- 3. Connect a CAT 5e/6/7 patch cable (not provided) into the information outlet near the host computer.
- 4. Connect the patch cable into the Link port of the LEX unit.

#### **Installing the REX Unit**

- 1. Connect a CAT 5e/6/7 patch cable (not provided) into the information outlet near the USB devices.
- 2. Connect the patch cable into the Link port of the REX unit.
- 3. Place the REX unit near the USB device(s).
- 4. Assemble the power adapter and country specific power cord together and connect them into a suitable AC outlet.
- 5. Connect the power adapter to the REX unit.

#### <span id="page-8-0"></span>**Installing the Ranger 2304GE-LAN System as Direct Connect**

#### **Requirements**

To complete the installation, you will also require the following items that are not included with this system:

- USB compatible computer (host computer) with a USB compliant operating system
- USB compatible device(s)
- CAT 5e/6/7 Unshielded Twisted Pair (UTP) cable with two RJ45 connectors (if using surface cabling), or, CAT 5e/6/7 cabling with two information outlets and two CAT 5e/6/7 patch cords with RJ45 connectors (if using premise cabling)

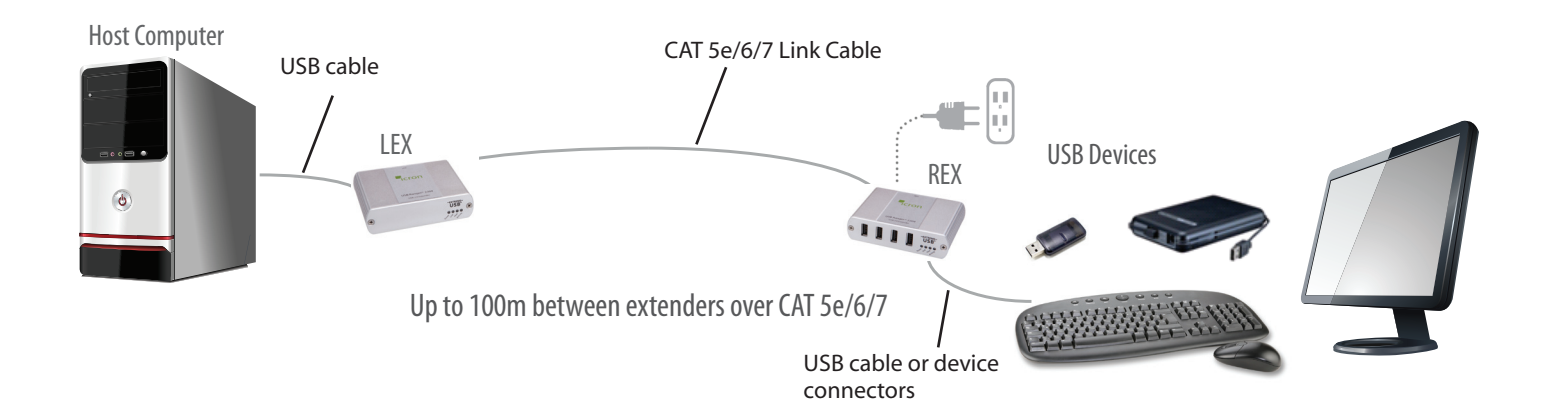

#### **Preparing Your Site**

Before you can install the Ranger 2304GE-LAN, you will need to prepare your site:

- 1. Place the computer where desired and set it up.
- 2. Ensure to locate the USB device(s) within 100m cable-length of the computer. If not, adjust the location of the devices and/or computer accordingly.
- 3. If you are using surface cabling, install the CAT 5e/6/7 cabling as desired and terminate it with the appropriate RJ45 ends.
- 4. If you are using premise cabling, (in-building network infrastructure), ensure your CAT 5e/6/7 cabling does not exceed 100m and that it meets CAT 5e/6/7 specification.

 Cable installation is important, particularly if high throughput applications are used. When installing, ensure the cable is installed away from or isolated from potential sources of interference such as electrical wiring, fluorescent lighting, etc.

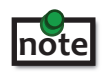

When terminating cables, ensure the matching RJ45 connector is used for the cable type. For example, if CAT 6 cable is used, then CAT 6 compatible RJ45 connectors must be used. If this care is not taken, the benefits of higher grade cabling may not be realized.

#### <span id="page-9-0"></span>**Installing the LEX Unit**

- 1. Place the LEX near the computer.
- 2. Connect the supplied USB cable between the LEX host port and a USB port on the host computer.

#### **Connecting the LEX to the REX Unit**

With Surface Cabling

- 1. Connect the CAT 5e/6/7 cable into the Link port of the LEX unit.
- 2. Connect the CAT 5e/6/7 cable into the Link port of the REX unit.

#### With Premise Cabling

- 1. Connect a CAT 5e/6/7 patch cable (not provided) into the information outlet near the host computer.
- 2. Connect the patch cable into the Link port of the LEX unit.
- 3. Connect a CAT 5e/6/7 patch cable (not provided) into the information outlet near the USB devices.
- 4. Connect the patch cable into the Link port of the REX unit.

#### **Installing the REX Unit**

- 1. Place the REX unit near the USB device(s).
- 2. Assemble the power adapter and country specific power cord together and connect them into a suitable AC outlet.
- 3. Connect the power adapter to the REX unit.

#### <span id="page-10-0"></span>**Checking the Installation**

- 1. On the LEX and REX units, check that the Power, Activity, Link and Host LEDs are on.
	- • For direct connect, if the Host or Link LEDs are permanently off, then the cabling between the LEX and REX units may not be installed properly or is defective.
	- For network connect, if the Link LED is blinking, then the network connection between the LEX and REX unit is not complete and there may be faulty cabling, network components, misconfigured network components, or the LEX and REX may need to be re-paired together (see the section on pairing a LEX and REX unit).
- 2. For Windows users (XP, 7, 8, 8.1, 10), open Device Manager to confirm that the Ranger 2304GE-LAN has been installed correctly. Expand the entry for Universal Serial Bus controllers by clicking the "+" sign. If the Ranger 2304GE-LAN has been installed correctly, you should find it listed as a "Generic USB Hub".

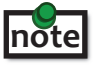

To open Device Manager in Windows XP: Right click "My Computer" then select: Properties >> Hardware tab >> Device Manager

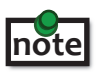

**note**

To open Device Manager in Windows 7:

In Windows Explorer, right click on "Computer" then select: Manage >> Device Manager

 To open Device Manager in Windows 8, 8.1 or 10: Right click the Start Menu and then select: Device Manager

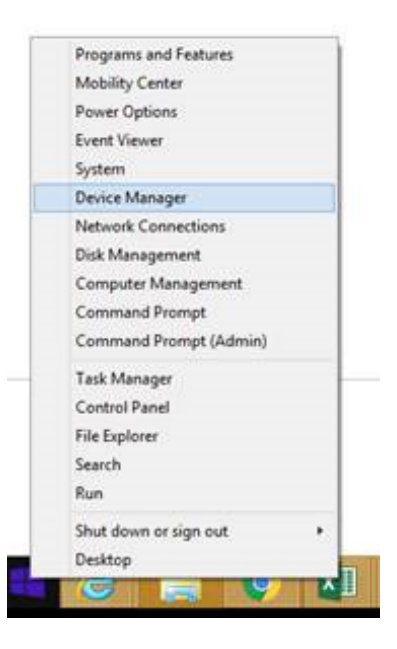

3. For OS X users, open the System Profiler to confirm that the Ranger 2304GE-LAN has installed correctly. In the left hand column under Hardware, select "USB" and inspect the right hand panel. If the Ranger2304GE-LAN has been installed correctly, you should find it listed as a "Hub" under the USB High-Speed Bus/USB Bus.

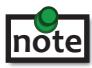

To open System Profiler in OS X:

Open the Finder, select Applications, then open the Utilities folder and double click on the System Profiler icon.

4. If the Ranger 2304GE-LAN is not detected correctly or fails to detect, please consult the Troubleshooting Section in this guide.

#### <span id="page-11-0"></span>**Connecting a USB Device**

- 1. Install any software required to operate the USB device(s). Refer to the documentation for the USB device(s), as required.
- 2. Connect the USB device to the device port on the REX.
- 3. Check that the device is detected and installed properly in the operating system.

#### **Pairing the LEX and REX Units**

When bought as a complete system, that consists of both a LEX and a REX, the extenders will be paired with each other out of the box, so no pairing action should be required. However, if extenders are bought individually, individual extenders have been installed, or you simply wish to change the LEX and REX pairings across a network, then the following steps must be taken:

The following steps apply to both direct connect and network connect configurations for the Ranger 2304GE-LAN.

- 1. Ensure the LEX and REX units are either directly connected to each other, or are connected to the same subnet on your network.
- 2. Press and hold the Mode button on the back of the LEX unit. Release the button within 10 seconds. The Link LED will start flashing and this indicates that Pairing Mode has been activated on the LEX.
- 3. Within 10 minutes of activating the pairing mode on the LEX unit, press and hold the Mode button on the back of the REX unit. Release the button within 10 seconds. The Link LED will start flashing and this indicates that Pairing mode has been activated on the REX unit.
- 4. The Link LED on both units may start flashing more slowly before finally turning on. Once the Link LEDs are solid, the link is established between both extenders.

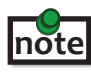

 If more than 10 minutes passes before the units are paired, then the extenders will switch back to regular mode and reestablish the previous links they had, if any.

 To cancel pairing mode, press and hold the 'Mode' button a second time. Release it within 10 seconds. **note**

#### **Unpairing an Extender**

If for any reason an extender needs to have its pairing removed, this can be done by pressing and holding the Mode button for longer than 10 seconds. Once this is completed, the unit will not be paired to any other extender.

#### **Compatibility**

The USB 2.0 Ranger 2304GE-LAN complies with USB 1.1 and USB 2.0 specifications governing the design of USB devices. However, there is no guarantee that all USB devices or hosts will be compatible with the Ranger 2304GE-LAN, as there are a number of different characteristics that may impact the operation of USB devices over extended distances.

#### **USB Extender Mounting Options**

The bottom of the Ranger 2304GE-LAN enclosures features four convenient pre-drilled holes for optional mounting. Based on your requirements, choose from two available mounting options:

- **1. USB Extender Mounting Kit** (Purchased separately) Order Part #10-00406 USB Mounting Kit Silver
- **2. USB Extender Direct Surface Mounting** (Using your own hardware, stencil provided on page 13)

**OPTION 1: USB Extender Mounting Kit** - each kit includes:

- 2 mounting brackets
- 4 (M3.0) locking washers
- 4 (M3.0 x 5mm) Phillips pan head screws
- • Mounting bracket installation guide *(see diagram below)*

1 kit required to mount per LEX or REX unit

Using a Phillips screwdriver, in the order as illustrated below, fasten and secure the provided screws, locking washers and brackets into place.

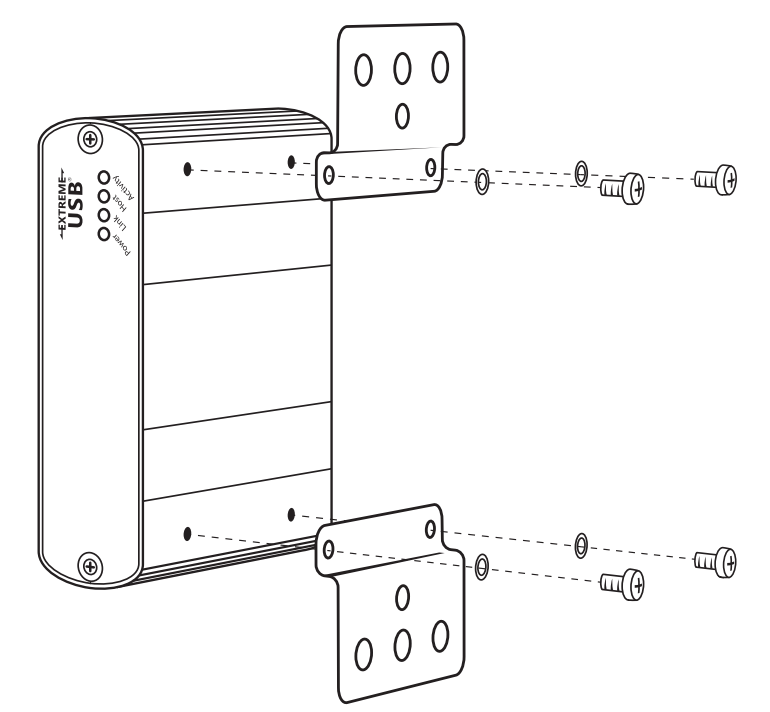

Once the bracket mounting is secured onto the extender, it is ready for mounting onto a surface. Please note you will need to provide your own screws to secure the extender using the available slots on each bracket.

#### **OPTION 2: USB Extender Direct Surface Mounting** (using your own hardware)

The bottom of the Ranger 2304GE-LAN enclosures features four pre-drilled holes for optional surface mounting.

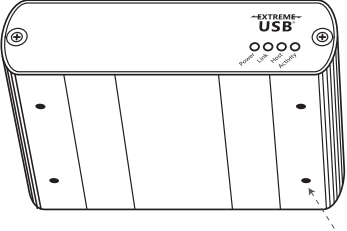

 Distance between the enclosure mounting holes: 42.0mm x 77. 0mm

mounting hole

- 1. Mark the center point of each of the four holes on your mounting surface either by directly measuring or using a print out of the stencil below.
- 2. Hardware recommendation: M3.0 locking washers and M3.0 screws (4 of each per extender) noting screw length will depend upon thickness of mounting surface.
- 3. Drill through each of the four-hole markings on the mounting surface using a 4.7625mm (3/16") drill bit.
- 4. Align the bottom enclosure holes to the newly drilled out holes on the mounting surface.
- 5. Place a locking washer on each of the four screws and using a screwdriver, fasten the extender into place.

To ensure the stencil below prints to scale be sure to set the page scaling setting to "none". **note**

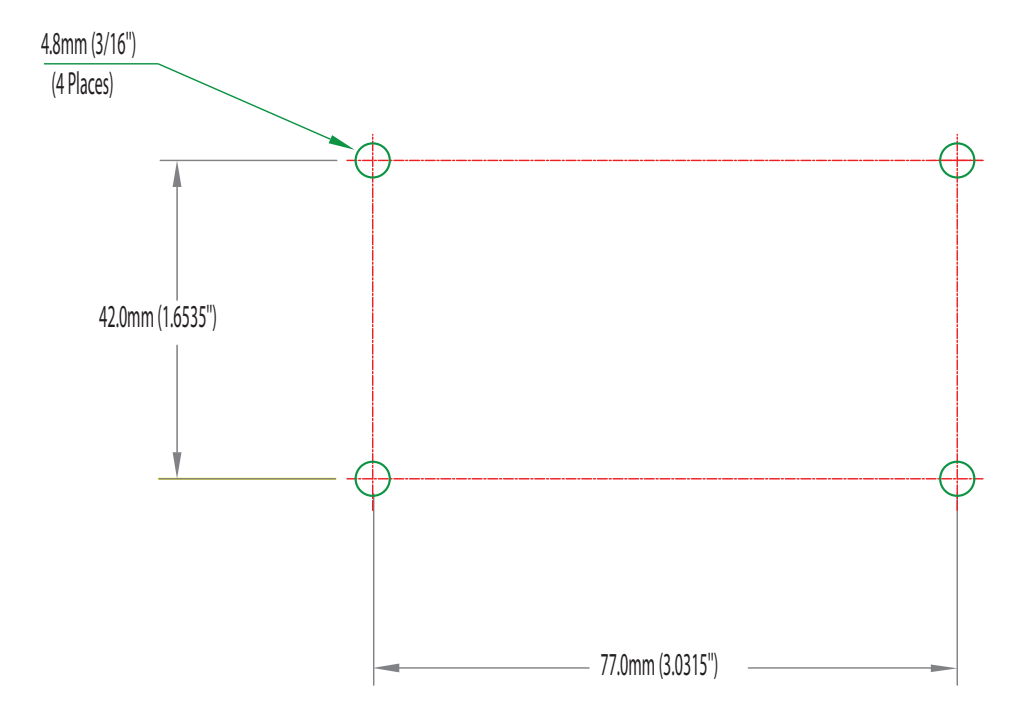

#### **Direct Surface Mounting Measurement Stencil**

#### <span id="page-14-0"></span>**Troubleshooting**

The following table provides troubleshooting tips. The topics are arranged in the order in which they should be executed in most situations. If you are unable to resolve the problem after following these instructions, please contact Icron Technologies' **[Technical Support](http://www.icron.com/support)** for further assistance.

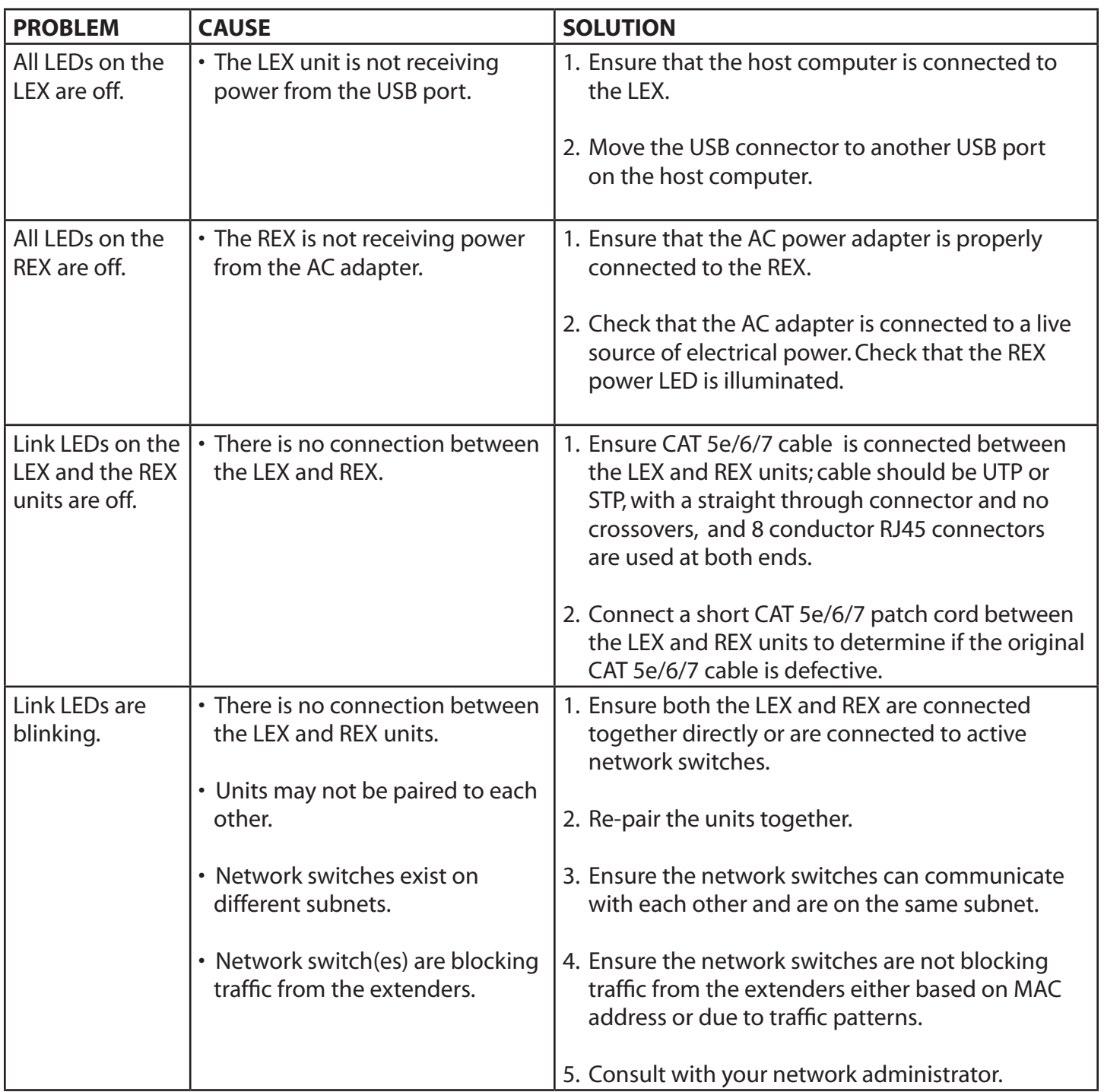

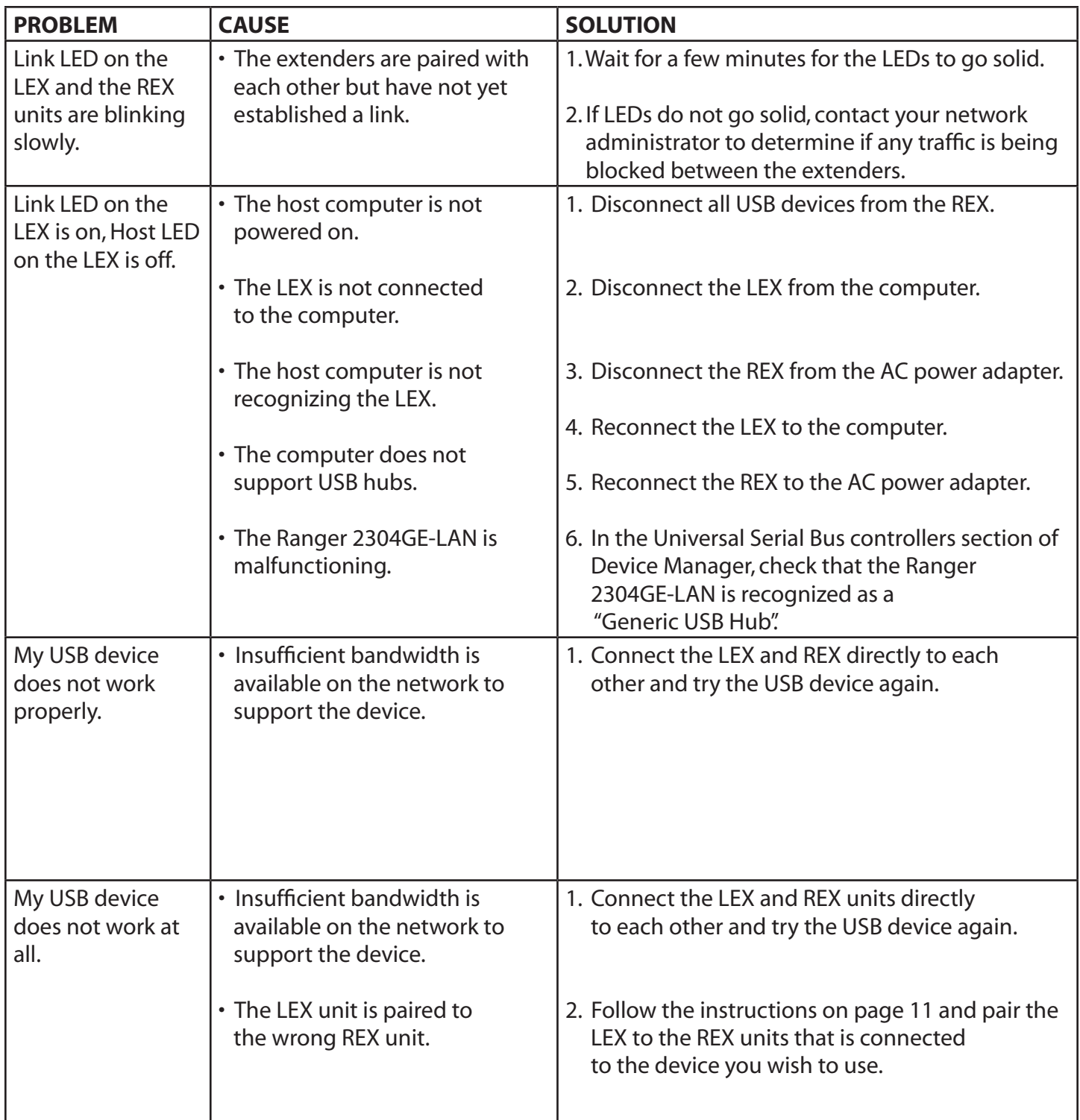

#### <span id="page-16-0"></span>**Warranty Information**

#### **Limited Hardware Warranty**

Icron Technologies Corporation warrants that any hardware products accompanying this documentation shall be free from significant defects in material and workmanship for a period of **two years from the date of purchase**. Icron Technologies Corporation's hardware warranty extends to Licensee, its customers and end users.

The Warranty does not include repair of failures caused by: misuse, neglect, accident, modification, operation outside a normal operating environment, failure caused by service of the device by non-authorized servicers, or failure caused by a product for which Icron Technologies Corporation is not responsible. Opening the enclosures will void warranty.

#### **Hardware Remedies**

Icron Technologies Corporation's entire liability and the Licensee's exclusive remedy for any breach of warranty shall be, at Icron Technologies Corporation's option, either (a) return of the price paid or (b) repair or replacement of hardware; which will be warranted for the remainder of the original warranty period or 30 days, whichever is longer. These remedies are void if failure of the hardware has resulted from accident, abuse, or misapplication.

#### **Limitation of Liability**

The hardware warranty set forth in this agreement replaces all other warranties. Icron Technologies Corporation expressly disclaims all other merchantability and fitness for a particular purpose and noninfringement of third-party rights with respect to the hardware.

Icron Technologies Corporation dealer, agent, or employee is not authorized to make any modification extensionor addition to this warranty. Under no circumstances will Icron Technologies Corporation, its suppliers or licensors be liable for any costs of procurement or substitute products or services, lost profits, loss of information or data, or any other special, indirect, consequential, or incidental damages arising in any way out of the sale of, use of, or inability to use Icron Technologies Corporation product or service, even if Icron Technologies Corporation, its suppliers or licensors have been advised of the possibility of such damages. In no case shall Icron Technologies Corporation, its suppliers and licensors' liability exceed the actual money paid for the products at issue.

Since some jurisdictions do not allow the limitation of implied warranties of liability for incidental, consequential, special or indirect damages, the above limitation may not always apply. The above limitation will not apply in case of personal injury where and to the extent that applicable law requires such liability.

#### **Obtaining Warranty Service**

To obtain warranty service, you must first contact Icron Technologies Corporation within the warranty period for a Return Material Authorization (RMA) number. Icron Technologies Corporation will not accept returns without an authorized RMA number. Prior to contacting Icron Technologies Corporation, be sure you have recorded the serial numbers of the local extender and remote extender. Package the product appropriately for safe shipment and mark the RMA number on the outside of the package. The package must be sent prepaid to Icron Technologies Corporation. We recommend that you insure it or send it by a method that provides for tracking of the package. The repaired or replaced item will be shipped to you, at Icron Technologies Corporation's expense, not later than thirty days after Icron Technologies Corporation receives the defective product. 16

#### <span id="page-17-0"></span>**Contacting Technical Support**

If you are experiencing problems not referenced in the Troubleshooting section, contact **Icron Technical Support**:

#### **[www.icron.com/support](http://www.icron.com/support)**

Tel: +1 604 638 3939

To help us serve you better, please include the following information with your technical support request:

- • Host computer make and model
- • Type of Operating System installed (e.g. Windows 10, OS 10.11, etc.)
- • Part number and serial number for both the LEX and REX
- Make and model of any USB device(s) attached to the product
- Description of the installation
- Description of the problem
- Description of the network (e.g. number of switches, switch model names, switch speeds, etc.)

#### **Address the returned product to:**

RMA Coordinator Icron Technologies Corporation 4664 Lougheed Highway, Suite 221 Burnaby, BC Canada V5C 5T5

#### **Contacting Sales**

Email: **[sales@icron.com](mailto:sales%40icron.com?subject=)**  Tel: +1 604 638 3920

#### **Technical Glossary**

#### **Category 5e/6/7 (CAT 5e/6/7) Network Cabling**

Category 5e/6/7 cable is commonly also referred to as CAT 5e/6/7.This cabling is available in either solid or stranded twisted pair copper wire variants and as UTP (Unshielded Twisted Pair) or STP (Shielded Twisted Pair). UTP cables are not surrounded by any shielding making them more susceptible to Electromagnetic Interference (EMI). STP cables include shielding the copper wires and provides better protection against Electromagnetic Interference (EMI).

#### **USB 2.0 Cables**

USB 2.0 cables have two distinct full-sized connectors. The Type A connector is used to connect the cable from a USB device to the Type A port on a computer or hub. The Type B connector is used to attach the USB cable to a USB device.

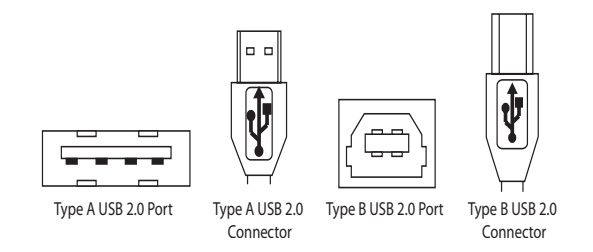

#### **RJ45**

The Registered Jack (RJ) physical interface is what connects the network cabling (CAT 5e/6/7) to the LEX and REX units. You may use either the T568A scheme (Table 1) or the T568B scheme (Table 2) for cable termination as the USB 2.0 Ranger 2304GE-LAN requires all four pairs of the cable. RJ45 connectors are sometimes also referred to as 8P8C connectors. Note that any given cable must be terminated using the same T568 scheme on both ends to operate correctly.

#### **RJ45 Pin Positioning**

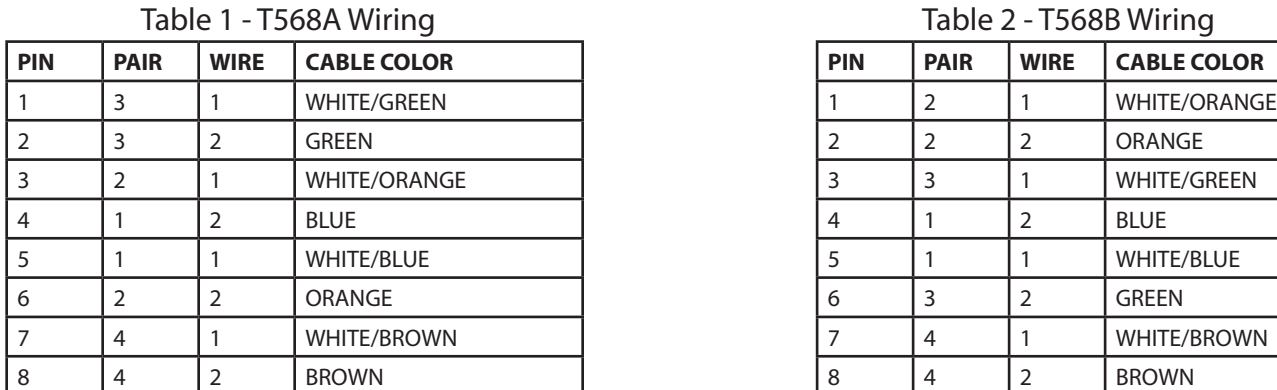

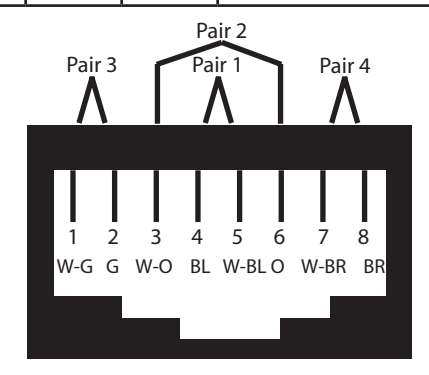

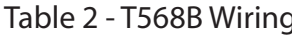

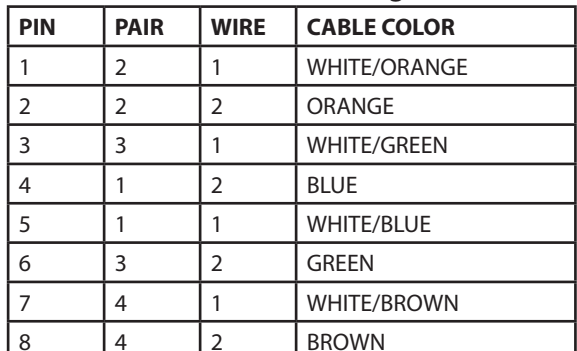

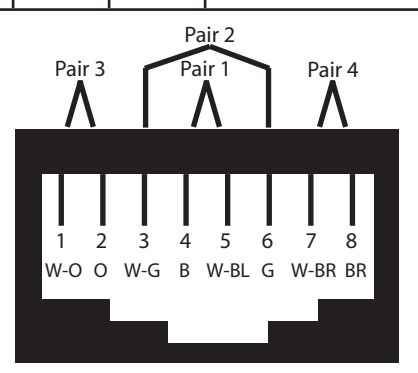

#### **Specifications**

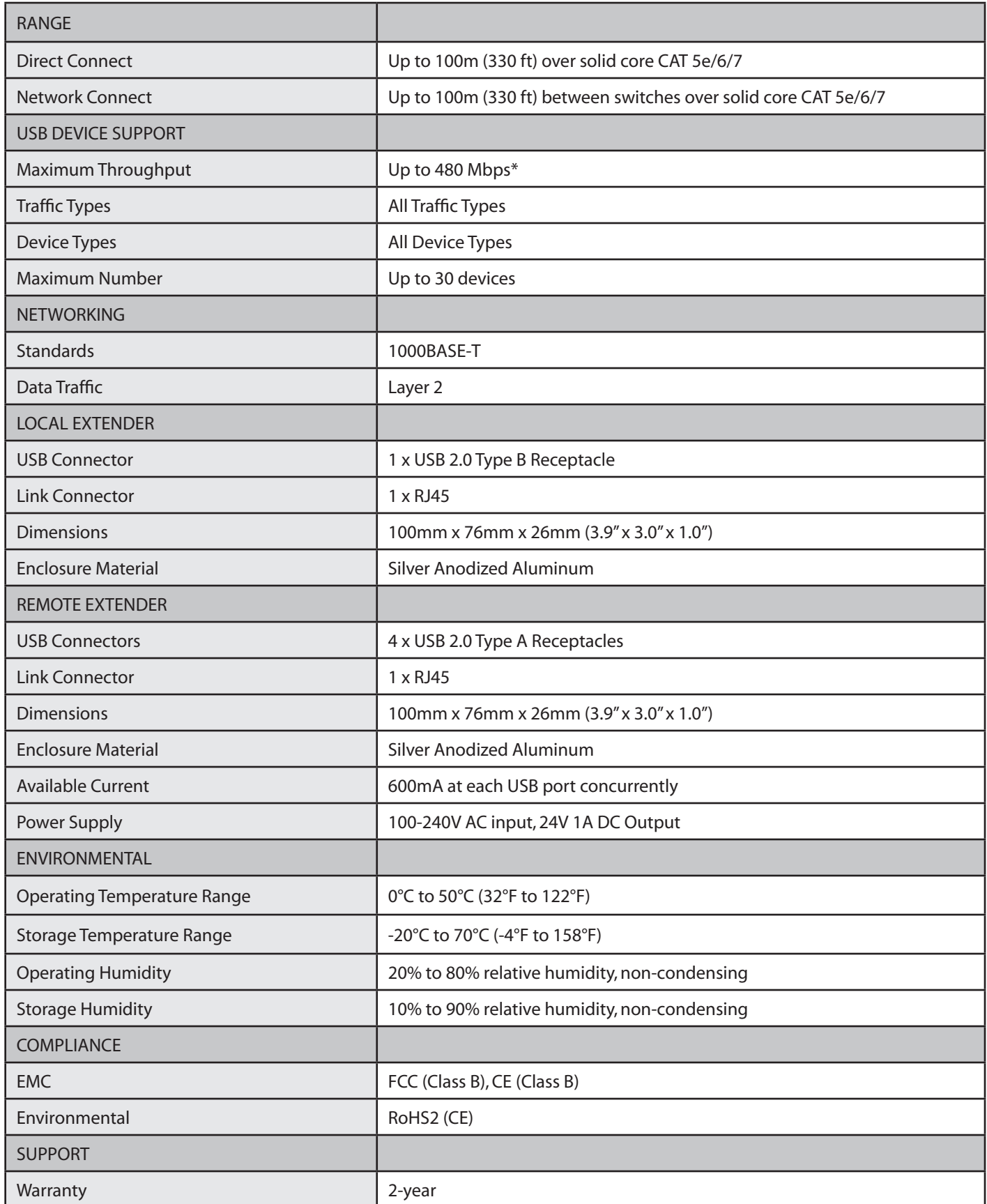

\* Maximum speed is heavily dependent on network configuration, bandwidth and performance.

# Tcron

#### **Icron Technologies Corporation**

4664 Lougheed Highway, Suite 221 Burnaby, BC Canada V5C 5T5

Tel: +1 604 638 3920 Fax: +1 604 638 3930 **www[.icron.com](http://www.icron.com)**